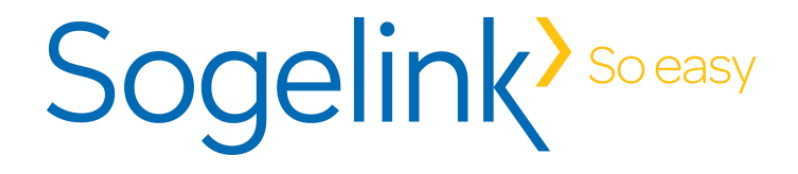

# **Interface GRC / Littéralis V1R2**

LE 24/05/2022

**Service Commercial** Les Portes du Rhône 131, chemin du Bac à Traille 69647 Caluire Cedex T. 0 820 820 990 - F. 0 820 820 148

**[www.sogelink.fr](http://www.sogelink.fr/)**

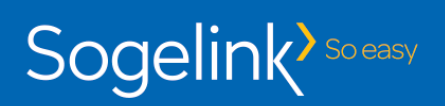

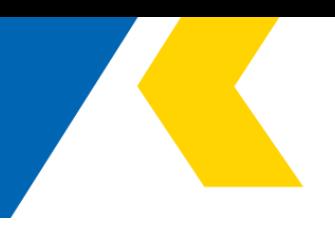

## **SOMMAIRE**

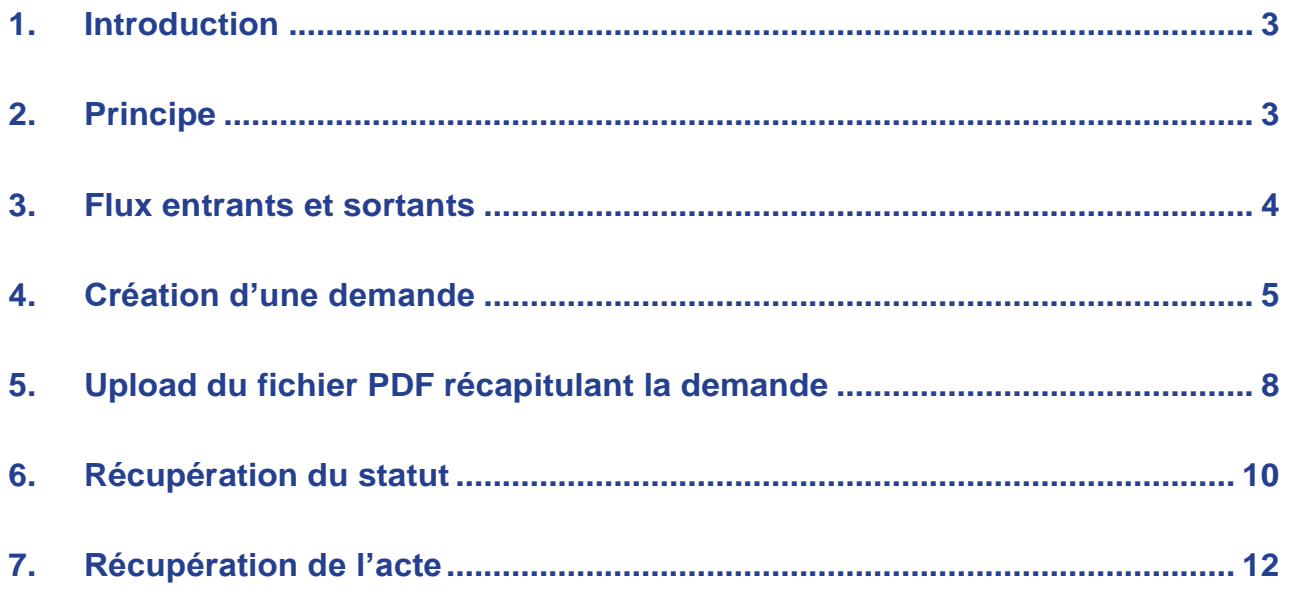

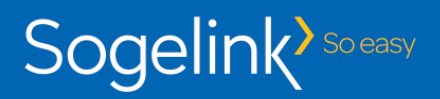

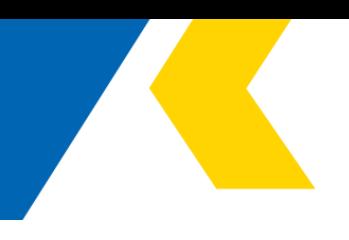

# **1. Introduction**

La GRC (Gestion de la Relation Citoyen) permet aux citoyens et aux entreprises, pour ce qui concerne le périmètre Littéralis, de déposer des demandes liées à l'occupation du domaine public et aux restrictions de circulation / stationnement dans le cadre des travaux et des évènements.

Littéralis rédige les réponses à ces demandes en respectant la réglementation française et locale.

Les avantages d'une interface entre une GRC et Littéralis sont multiples :

- Dématérialiser complètement le traitement des demandes ;
- Eviter la ressaisie des demandes avant l'instruction ;
- Faciliter la diffusion des réponses ;

Donc faciliter et améliorer la fluidité des échanges entre citoyens et collectivités.

Ce document décrit le principe, les flux et les web services de cette interface.

## **2.Principe**

Le scénario pour l'intégration et le suivi des demandes réalisées depuis une GRC est le suivant :

- Les demandes sont saisies dans les formulaires disponibles sur la GRC ;
- La plateforme SaaS Sogelink met à disposition de ce site une interface permettant l'injection des demandes dans Littéralis Expert ;
- A la validation de la demande dans la GRC, l'interface Sogelink est invoquée ;
- La GRC interroge ensuite à intervalles réguliers l'interface pour connaître l'état d'avancement des demandes ;
	- o Si la demande a été refusée, l'interface indique le motif de refus ;
	- o Si la demande a été acceptée, l'interface retourne l'arrêté au format PDF.

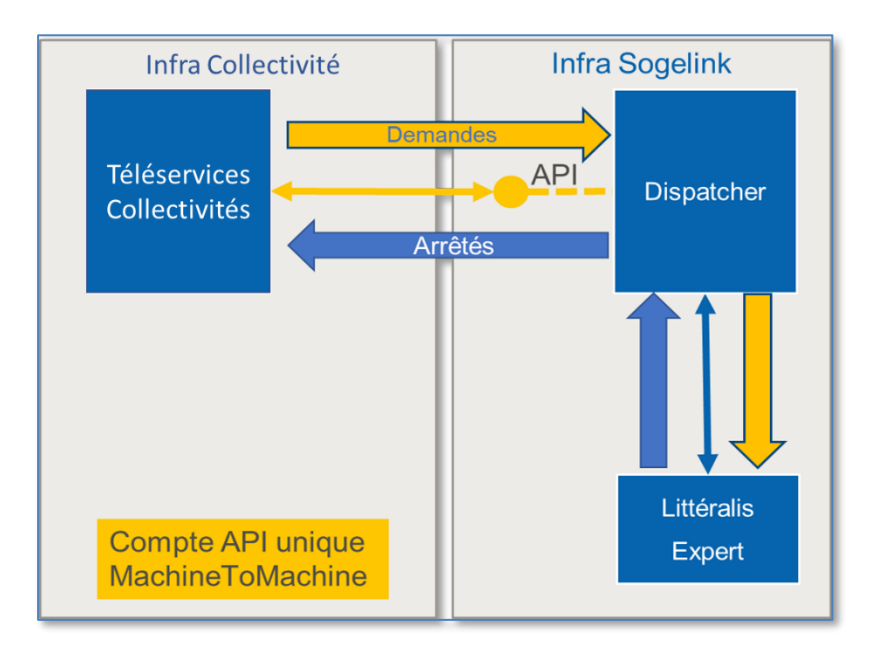

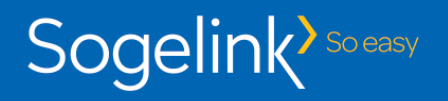

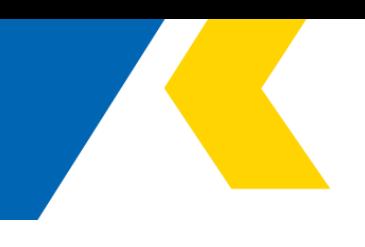

## **3.Flux entrants et sortants**

Les 4 flux utilisés sont :

- Création de demande
- Upload de l'éventuel fichier PDF récapitulant la demande
- Upload des éventuels pièces jointes
- Récupération du statut de la demande
- Récupération de l'acte final.

Voici leurs caractéristiques communes :

- Format des flux : JSON
- Authentification : type basic avec login et mot de passe (compte API MachineToMachine)
- Url de base en environnement de test :<https://staging.api.sogelink.fr/litteralis/> (ajout ensuite d'un suffixe expliqué ci-dessous)
- Url de base en environnement de production :<https://api.sogelink.fr/litteralis/> (ajout ensuite d'un suffixe expliqué ci-dessous)

Dans la suite de ce document, « fournisseur » désigne une plateforme de GRC. Chaque plateforme de GRC est identifiée par un code fournisseur (exemple : ENTROUVERT).

Le champ dans le JSON contenant le code fournisseur est : "fournisseur"

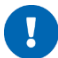

### *Environnement de test*

L'environnement de test Sogelink est sécurisé par restriction d'IP. Seules les IP autorisées peuvent accéder aux Web Services de test. Le fournisseur devra donc indiquer à Sogelink les IP utilisées par sa plateforme de test.

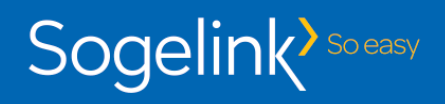

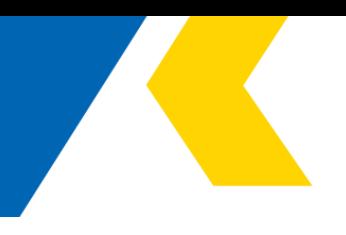

## **4.Création d'une demande**

• Rôle

Ce Web service est appelé lorsque le demandeur valide son formulaire dans la plateforme de GRC.

• Signature du web service

**POST** /demandes-recues Crée une demande pour un provider externe

Exemple d'URL : <https://staging.api.sogelink.fr/litteralis/demandes-recues>

• JSON à envoyer

```
{
 "fournisseur": "CodeDuFournisseur",
"idDemande": 12,
 "dateEnvoi": "2019-12-04T14:33:13.446Z",
"typeModele": "DPS",
 "demandeur": {
 "nom": "MonNom",
  "prenom": "MonPrenom",
  "raisonSociale": "MaRaisonSociale",
  "adresse": {
  "num": "3",
"rue": "rue de la république",
"cplt": "",
  "cp": "69300",
   "insee": "69034",
  "commune": "Caluire-et-Cuire"
},
"telephone": "0601020304",
 "mail": "nom@sogelink.fr"
},
"destinataire": {
 "idCollectivite": null,
 "nomCollectivite": null,
 "idAgenceSGLK": null
},
"localisation": {
 "num": "131",
 "rue": "Chemin du bac à trailles",
 "complement": "",
 "cp": "69300",
 "localite": "Caluire-et-Cuire"
},
 "geom": {
 "type": "Point",
  "coordinates": [
  [
…
  ]
 ]
},
"additionalInformation": {
  "typeDemande" :"Stationnement pour travaux",
  "echafaudage":{
       "dateDebut": "2019-12-04T14:33:13.446Z",
       "dateFin": "2019-12-09T14:33:13.446Z",
       "longueur": 10,
       "largeur": 12
  },
   "palissadeDeChantier":{
       "dateDebut": "2019-12-04T14:33:13.446Z",
       "dateFin": "2019-12-09T14:33:13.446Z",
```
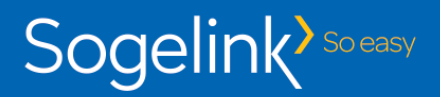

"surface": 120

 }, }, }

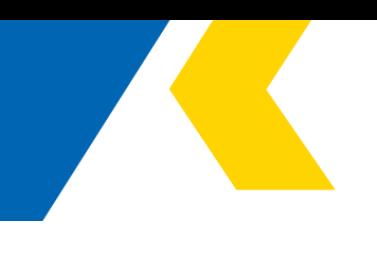

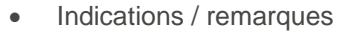

Les champs obligatoires sont indiqués en rouge. idDemande est l'identifiant unique de la demande côté fournisseur. Pour le demandeur, il est obligatoire de remplir soit le nom/prénom, soit la raison sociale.

Le champ « geom » contiendra la géométrie de la localisation de la demande, au format geojson.

Le champ « typeModele » contiendra soit : « DA » (demande d'arrêté), « DPS » (demande de permis de stationnement), « DPV » (demande de permission de voirie).

Le champ « additionalInformation » devra contenir un premier champ « typeDemande » correspondant au type de la demande. Il permettra la correspondance avec les modèles côté Littéralis. Ensuite, les champs qui suivront seront libres avec quelques contraintes :

- *Si la demande est une « da », il faudra ajouter les champs « dateDebut » et « dateFin » à la racine du champ « additionalInformation ».*
- *Si la demande est une « dps » ou « dpv », il faudra à chaque détail (par exemple « echafaudage ») créer un objet contenant les différentes informations de ce détail, dont obligatoirement les champs « dateDebut » et « dateFin ».*

#### Voici un exemple de « da » :

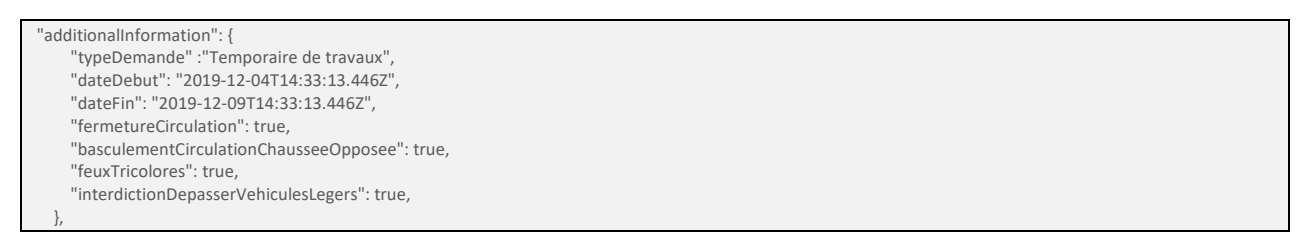

#### Voici un exemple de « dps » :

```
 "additionalInformation": {
     "typeDemande" :"Stationnement pour travaux",
     "echafaudage":{
          "dateDebut": "2019-12-04T14:33:13.446Z",
          "dateFin": "2019-12-09T14:33:13.446Z",
          "longueur": 10,
          "largeur": 12
},
     "palissadeDeChantier":{
          "dateDebut": "2019-12-04T14:33:13.446Z",
          "dateFin": "2019-12-09T14:33:13.446Z",
          "surface": 120
    },
},
```
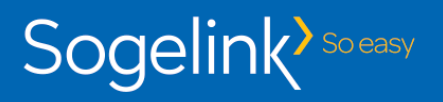

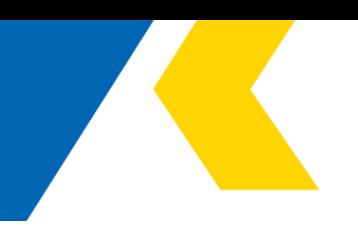

### Voici un exemple de « dpv » :

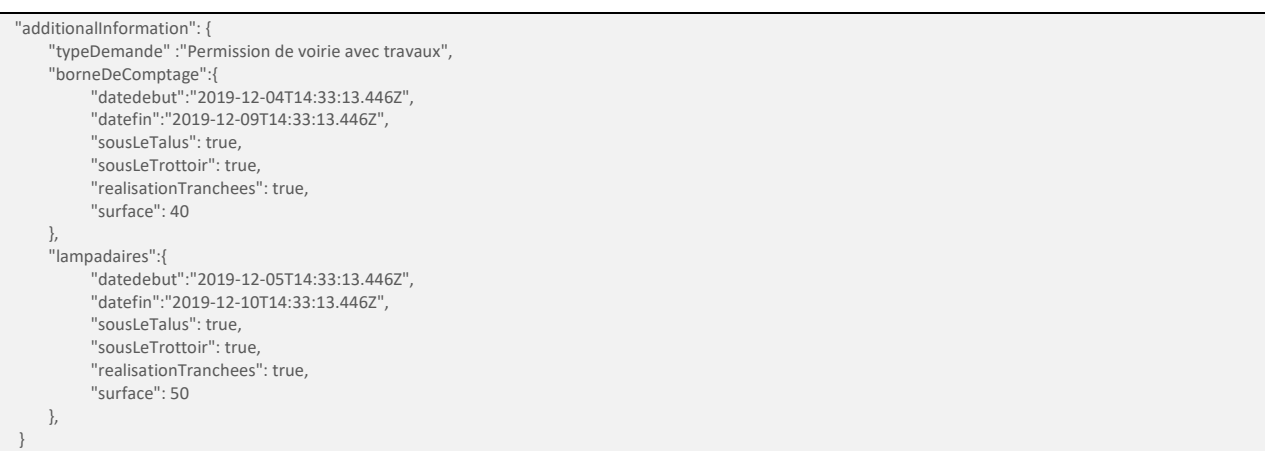

### • Code de retour

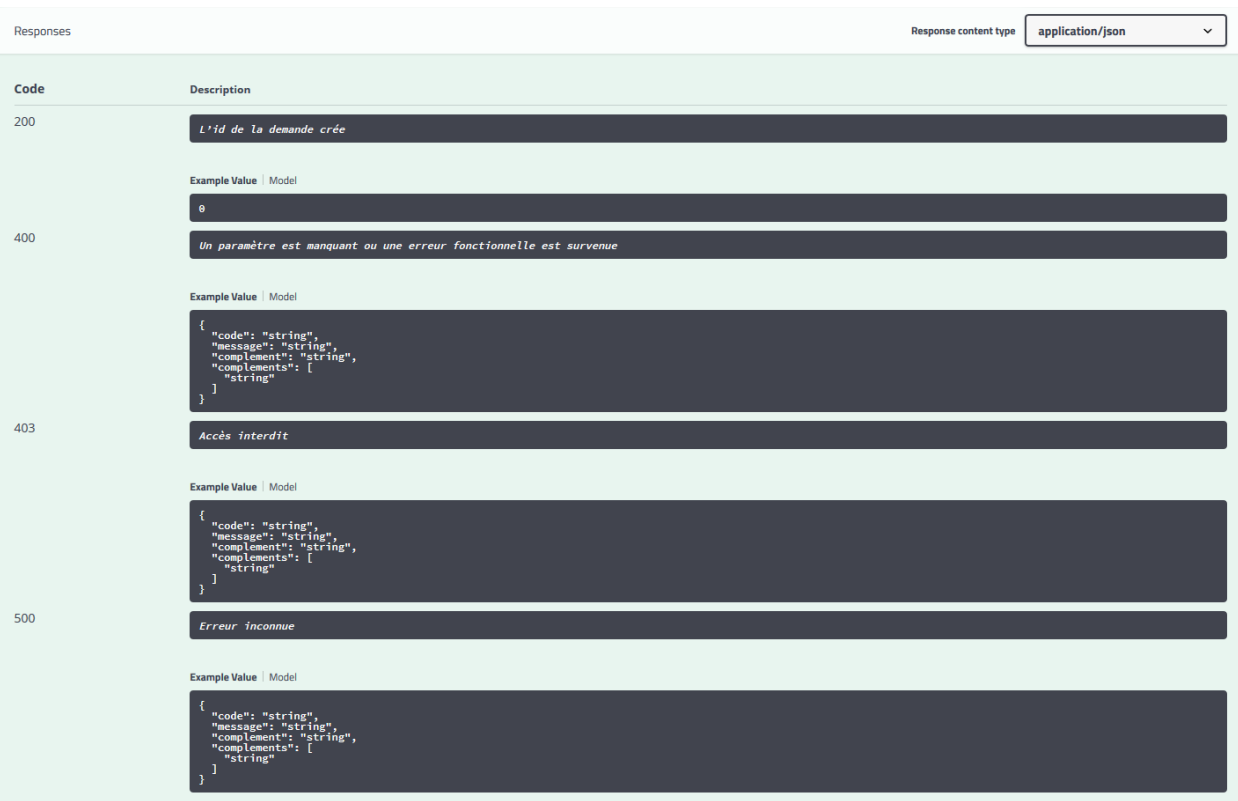

« id de la demande créée » identifie de façon unique la demande dans Littéralis. Il est à enregistrer en regard de l'identifiant unique de la demande côté fournisseur. Cet id sera ensuite utilisé pour connaître l'état d'avancement des demandes et récupérer l'acte final.

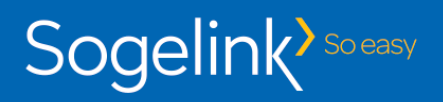

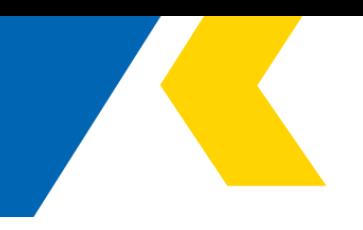

## **5. Upload du fichier PDF récapitulant la demande**

• Rôle

Ce Web service est appelé à la suite du web service de création de demande. Il permet de transmettre le fichier récapitulant la demande au format PDF.

• Signature du web service

POST /demandes-recues/{idDemandeRecue}/upload Upload le fichier de la demande sur PS et l'associe à la demande

Exemple d'URL : [https://staging.api.sogelink.fr/litteralis/demandes-recues/](https://staging.api.sogelink.fr/litteralis/demandes-recues)8900475/upload

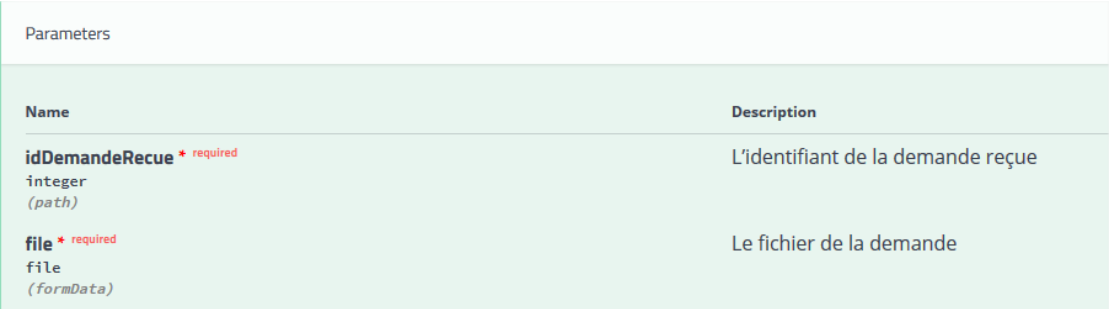

• Code de retour

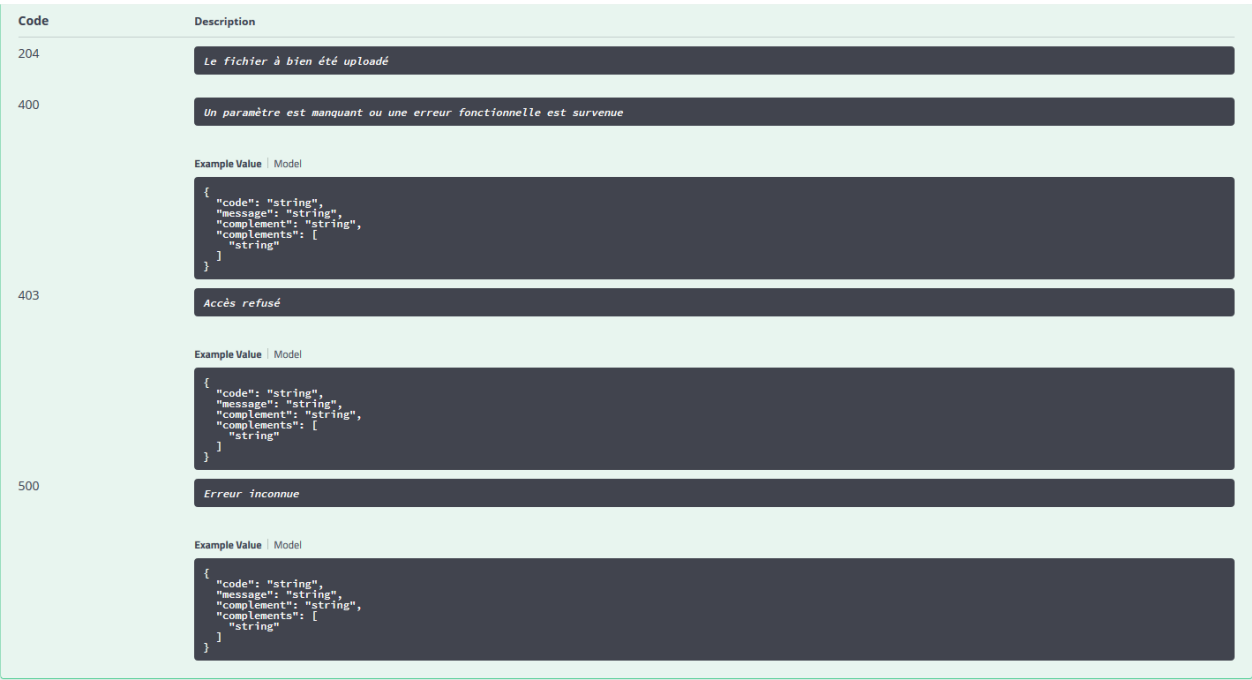

• Indications / remarques

« idDemandeRecue » est l'identifiant unique de la demande dans Littéralis (cf. §Creation d'une demande).

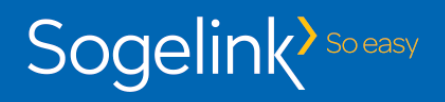

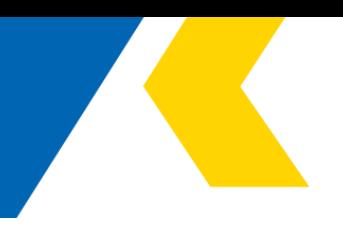

### **6. Upload de pièces jointes sur la demande**

• Rôle

Ce Web service est appelé à la suite du web service de création de demande et peut être effectué également après l'upload du PDF ou d'autres ajouts de pièces jointes. Il permet de transmettre une pièce jointe sur la demande. Il peut être appelé plusieurs fois sur la même demande.

• Signature du web service

**POST** /demandes-recues/{idDemandeRecue}/annexes Création d'une annexe, attachée à une demande

### Exemple d'URL : [https://staging.api.sogelink.fr/litteralis/demandes-recues/](https://staging.api.sogelink.fr/litteralis/demandes-recues)8900475/annexes

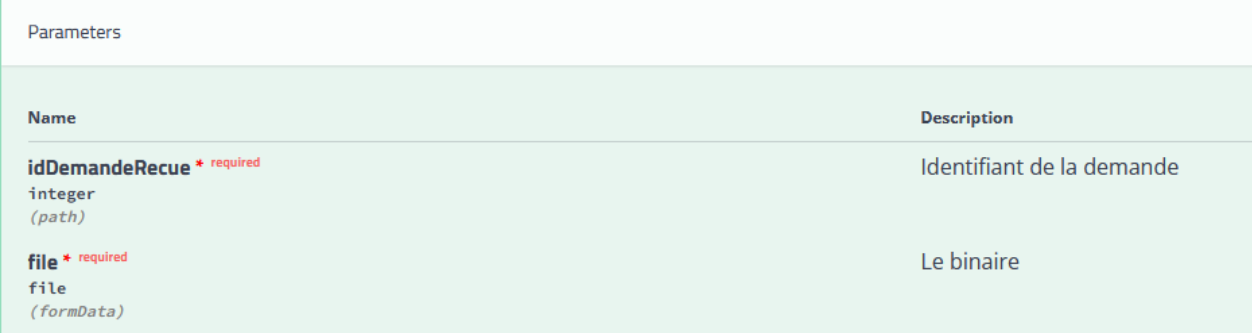

• Code de retour

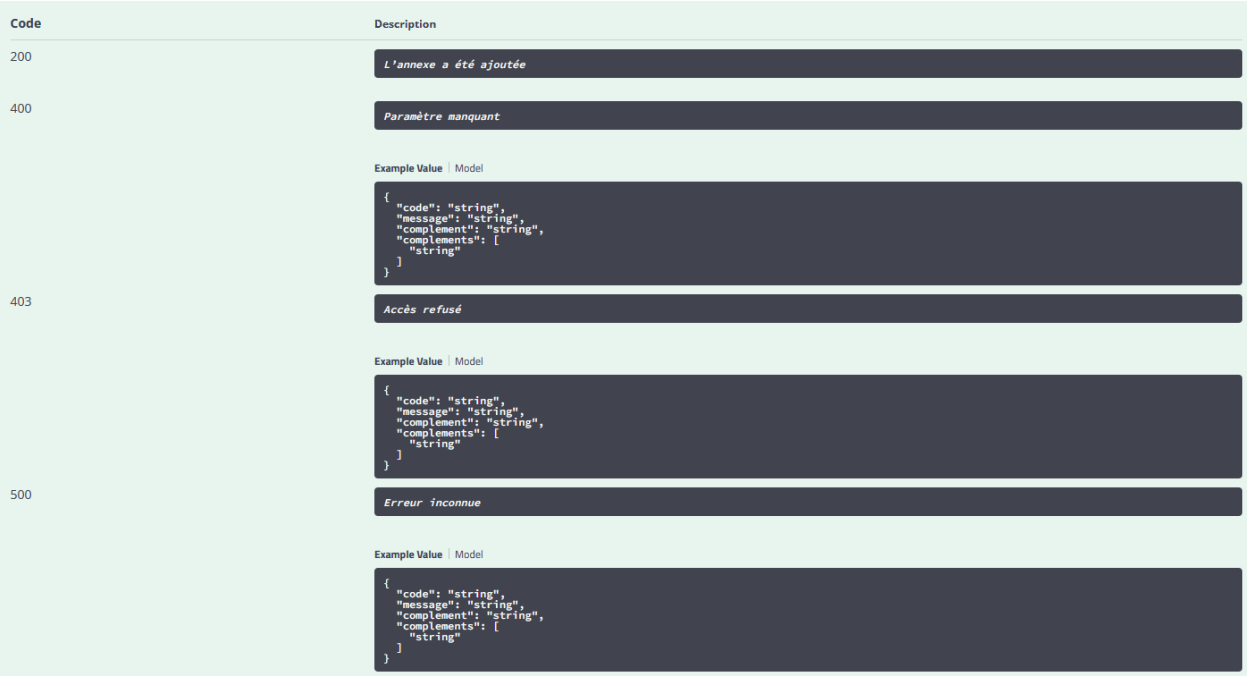

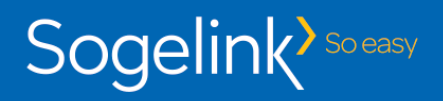

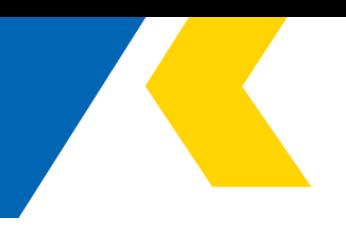

• Indications / remarques

« idDemandeRecue » est l'identifiant unique de la demande dans Littéralis (cf. §Creation d'une demande). « file » est le fichier pièce jointe (nom de la clé « file »).

### **7.Récupération du statut**

• Rôle

Ce Web service est appelé à chaque fois que la GRC souhaite connaître le statut de la demande soumise.

• Signature du web service

**GET** /demandes-recues/{idDemandeRecue}/reponses Recupère le statut de la demande

Exemple d'URL : [https://staging.api.sogelink.fr/litteralis/demandes-recues/](https://staging.api.sogelink.fr/litteralis/demandes-recues)8900475/reponses

Code de retour

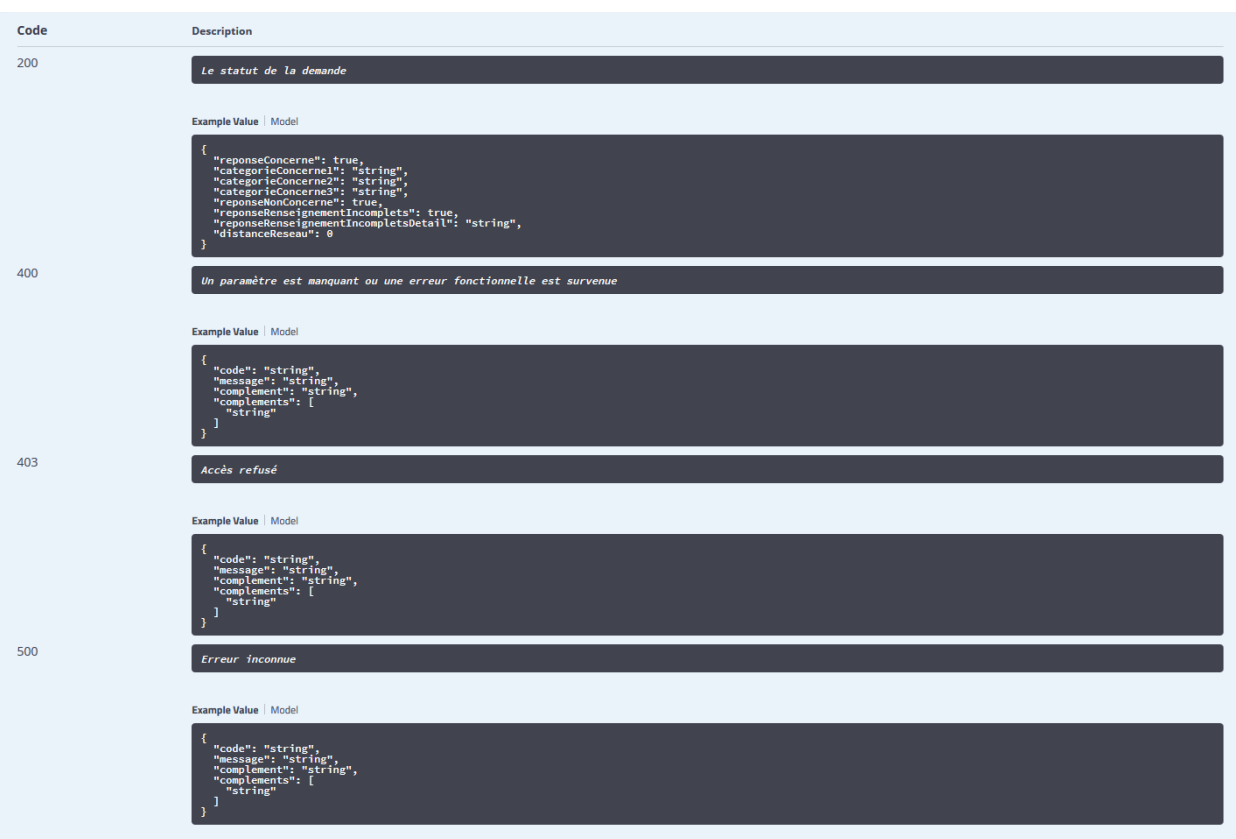

• Indications / remarques

« idDemandeRecue » est l'identifiant unique de la demande dans Littéralis (cf. §Creation d'une demande).

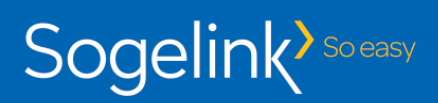

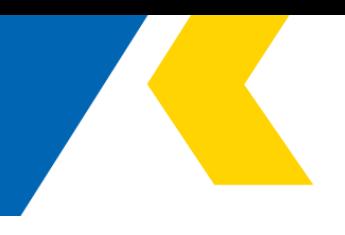

Le tableau ci-dessous liste les statuts possibles :

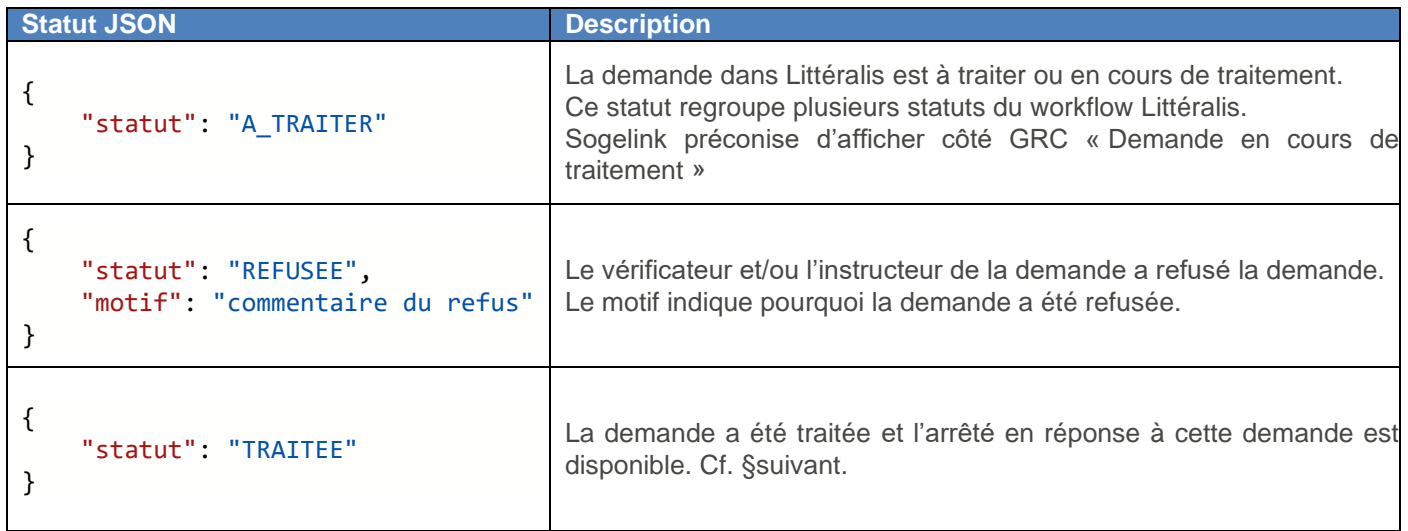

 $\overline{\phantom{a}}$ 

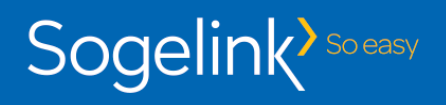

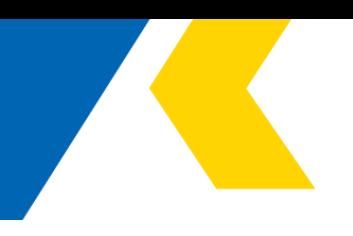

# **8.Récupération de l'acte**

• Rôle

Ce Web service est à appeler par la GRC lorsque le web service précédent a renvoyé { "statut": "TRAITEE" }. Il permet de récupérer le texte de l'arrêté au format PDF.

• Signature du web service

**GET** /demandes-recues/{idDemandeRecue}/arrete Récupération de l'arrete

Exemple d'URL : [https://staging.api.sogelink.fr/litteralis/demandes-recues/](https://staging.api.sogelink.fr/litteralis/demandes-recues)8900475/arrete

• Code de retour

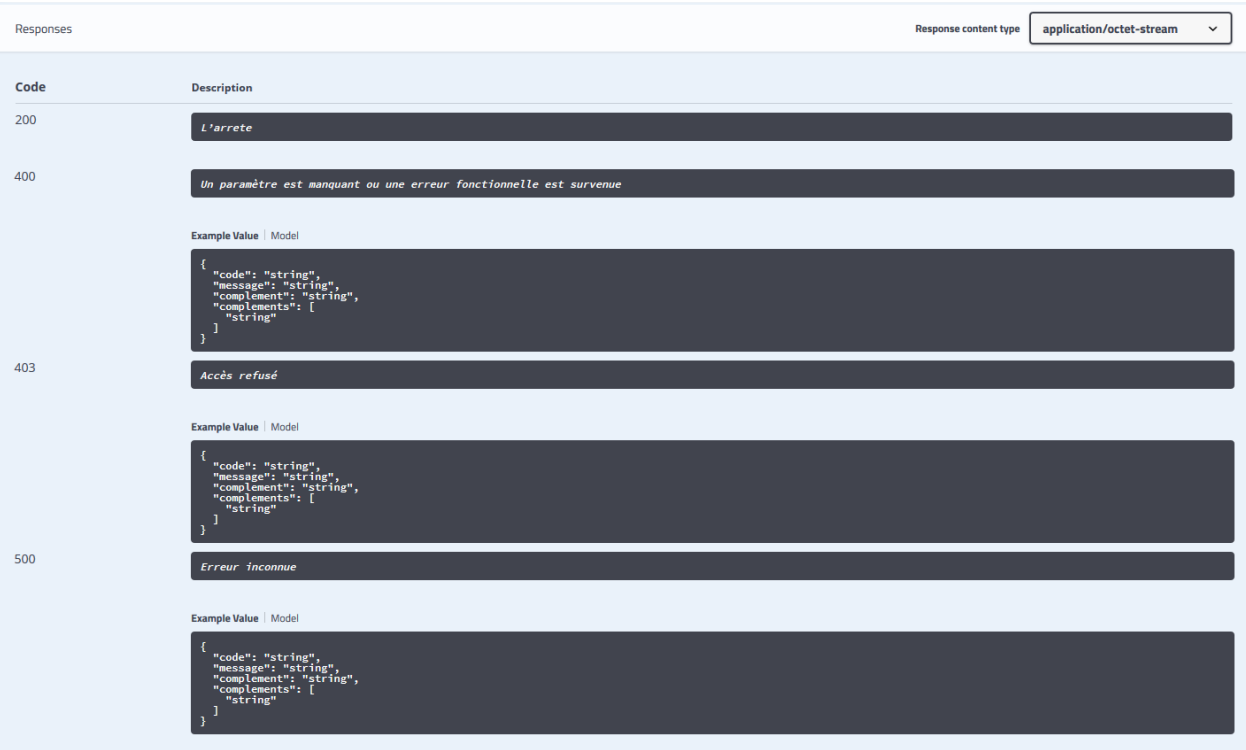

• Indications / remarques

Si le code est 200, le fichier est retourné en téléchargement direct.